### CSE 265: System and Network Administration

- Disks
- Partitions
- Volumes
- Filesystems
- Files

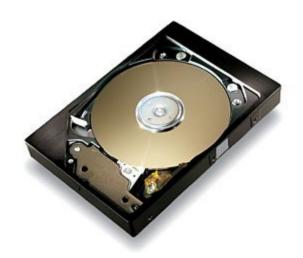

#### Disk interfaces

- Relatively few
  - SCSI (pronounced "scuzzy")
    - Common, widely supported
  - IDE a.k.a. ATA or PATA, and SATA
    - Inexpensive, simple
  - Fibre Channel
    - High bandwidth, lots of simultaneous devices
    - Supports 100MB/s and faster
  - Universal Serial Bus (USB)
    - Typically used for slow devices (e.g., CD-ROMs, portable, removable drives)

### SCSI: Small Computer Systems Interface

#### Many versions

- SCSI-1 (1986) 8-bits, 5MB/s
- SCSI-2 (1990) added command queuing, DMA, more
- Fast SCSI-2 8-bits, 10MB/s
- Fast/wide SCSI-2 16-bits, 20MB/s
- Ultra SCSI 8 bits, 20MB/s
- Wide Ultra SCSI 16bits, 40MB/s
- Wide Ultra2 SCSI 16bits, 80MB/s
- Wide Ultra3 SCSI 16bits, 160MB/s
- Ultra-320, Ultra-640 SCSI

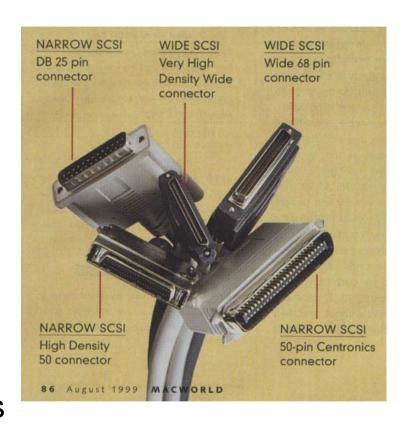

#### IDE a.k.a. ATA

- Integrated Drive Electronics / AT Attachment
  - Very short cable lengths (18in!)
- ATA-2 added DMA and LBA (get beyond BIOS 504MB limit)
- ATA-3 added power management, self-monitoring (16MB/s)
- Ultra-ATA added Ultra DMA/33, /66, and /133 modes (33-133MB/s)
- ATAPI interface allows non-ATA devices to connect
  - E.g., CD-ROMs

#### SATA

- Becoming standard equipment
  - Fast: 150-300MB/s (600MB/s now available)
  - Software compatible with parallel ATA
  - One drive per controller
  - Thin cables

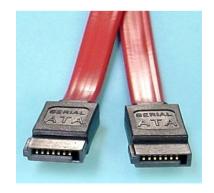

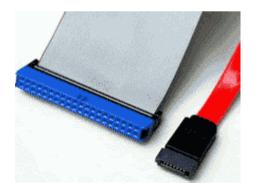

#### SCSI vs. IDE

- SCSI traditionally beats IDE technically, but may not be worth the price premium
- In single-user systems, IDE will provide 85%, cheaply
- For best possible performance, SCSI is better
  - e.g., in servers and multi-user systems
  - handles multiple simultaneous reqs + more devices better
  - higher-end equipment (faster, better warranty, etc.)
- SATA technology is quite good
  - Better than IDE, usually better price/performance than SCSI
- Still subject to much debate

Black box

 40+2 SATA drives

RAID

Dual Xeon

8U tall

Up to 80TB

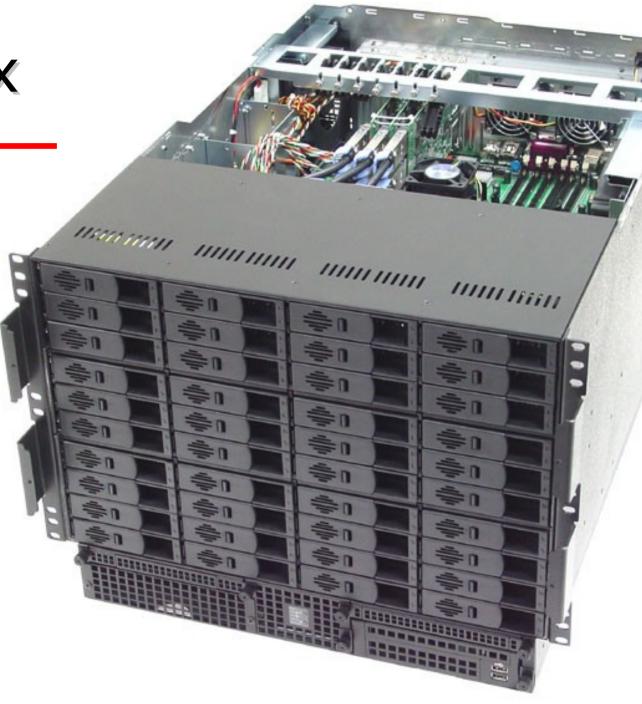

### Sun X4500

- 48 SATA drives
- Software
   RAID or ZFS
- Dual AMD
- 4U tall
- Up to 48TB

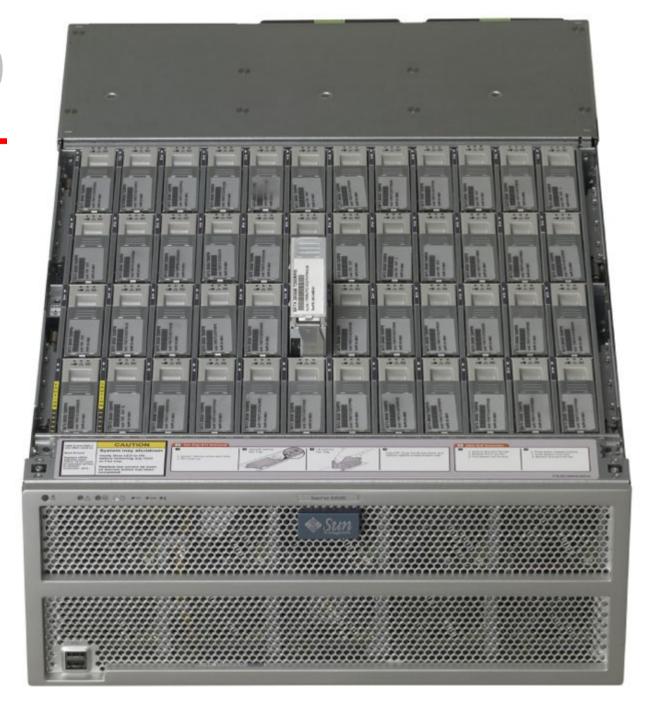

# Adding a disk to Linux STEP-BY-STEP (w/out LVM)

- Install new hardware
  - verify that hardware is recognized by BIOS or controller
- Boot, make certain device f les already exist in /dev
- Use fdisk/parted (or similar) to partition the drive
  - Verify the system type on each partition
- Use mke2fs (-t ext4) on each regular partition
  - To create a f lesystem
- Use mkswap to initialize swap partitions
- Add entries to /etc/fstab
- Mount by hand, then reboot to verify everything

#### Disk installation

- Connecting the disk
  - depends primarily on the interface used
- Formatting the disk
  - Need device f les in /dev to access a drive
  - Formatted capacity is less than advertised
  - All drives come preformatted
    - Factory formatting often more precise
    - Avoid doing a (low-level) format!

### hdparm: test/set hd params

#### hdparm will do simple performance tests

```
[root@wume2 ~]# /sbin/hdparm -Tt /dev/hda
/dev/hda:
Timing cached reads: 1928 MB in 2.00 seconds = 963.26 MB/sec
Timing buffered disk reads: 122 MB in 3.03 seconds = 40.22 MB/sec
[root@wume1 ~]# /sbin/hdparm -Tt /dev/sda
/dev/sda:
Timing cached reads: 3440 MB in 2.00 seconds = 1720.77 MB/sec
Timing buffered disk reads: 162 MB in 3.03 seconds = 53.41 MB/sec
[root@night ~]# /sbin/hdparm -Tt /dev/sdd
/dev/sdd:
Timing cached reads: 10504 MB in 2.00 seconds = 5254.65 MB/sec
Timing buffered disk reads: 1196 MB in 3.00 seconds = 398.28 MB/sec
[root@morning ~]# /sbin/hdparm -Tt /dev/hda
/dev/hda:
Timing cached reads: 4092 MB in 2.00 seconds = 2047.82 MB/sec
Timing buffered disk reads: 10 MB in 3.03 seconds = 3.30 MB/sec
```

### Disk partitions

- Drive are be divided into one or more partitions that are treated independently
  - Partitions make backups easier, conf he damage
- Typically have at least two or three
  - root partition (one)
    - everything needed to bring system up in single-user mode (often copied onto another disk for emergencies)
  - swap partition (at least one)
    - stores virtual memory when physical memory is insufficient
  - user partition(s)
    - home directories, data f les, etc.
  - boot partition boot loader, kernel, etc.

### Logical Volumes

- Partitions are static, and sometimes you want to change them
- LVM (Linux Logical Volume Manager) lets you combine partitions and drives to present an aggregate volume as a regular block device (just like a disk or partition)
  - Use and allocate storage more efficiently
  - Move logical volumes among different physical devices
  - Grow and shrink logical volume sizes on the fly
  - Take "snapshots" of whole f lesystems
  - Replace on-line drives without interrupting service
- Similar systems are available for other OSes

#### LVM

- LVM2 was incorporated with the 2.6 kernel
- Sample organization:

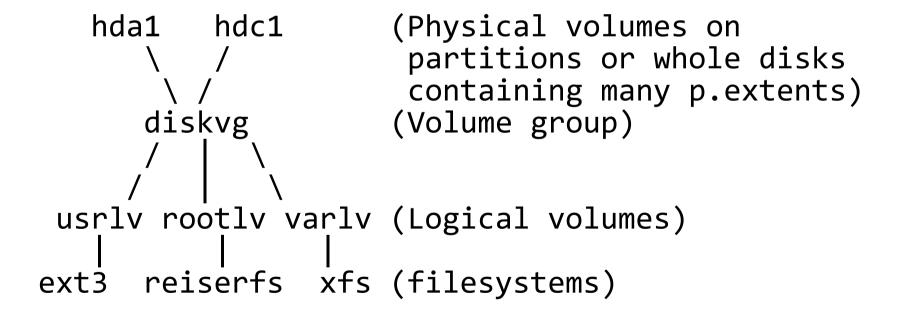

## Example configuration

```
[from fdisk]
```

Disk /dev/hda: 40.0 GB, 40020664320 bytes 16 heads, 63 sectors/track, 77545 cylinders Units = cylinders of 1008 \* 512 = 516096 bytes

| Device Bo | ot Start | End   | Blocks   | Id   | System    |
|-----------|----------|-------|----------|------|-----------|
| /dev/hda1 | * 1      | 203   | 102280-  | + 83 | Linux     |
| /dev/hda2 | 204      | 77545 | 38980368 | 8e   | Linux LVM |

Disk /dev/hdd: 15.3 GB, 15393079296 bytes 16 heads, 63 sectors/track, 29826 cylinders Units = cylinders of 1008 \* 512 = 516096 bytes

| Device    | Boot | Start | End   | Blocks    | Id   | System |
|-----------|------|-------|-------|-----------|------|--------|
| /dev/hdd1 | *    | 1     | 29826 | 15032272+ | - 83 | Linux  |

## Example configuration

```
[root@davison ~]# lvs
        VG
                   Attr LSize Origin Snap% Move Log Copy% Convert
 lv_home vg_davison -wi-ao 9.77g
 lv_root vg_davison -wi-ao 35.29g
 lv swap vg davison -wi-ao
[root@davison ~]# df -h
Filesystem
                     Size Used Avail Use% Mounted on
/dev/mapper/vg_davison-lv_root
                      35G 3.1G 30G 10% /
tmpfs
                     1.8G 124K 1.8G 1% /dev/shm
                     485M 33M 428M 7% /boot
/dev/sda1
/dev/mapper/vg_davison-lv_home
                     9.7G
                           151M 9.0G 2% /home
```

### Filesystems

- Linux f lesystems are created in partitions or volumes
  - ext2fs (2nd Extended File System) is old
  - ext3fs (3rd Extended File System) is common
    - Augments ext2fs to incorporate journaling
      - Journals contain f lesystem updates
      - Journal log can reconstruct consistent f lesystem
      - Journal speeds f lesystem consistency checks
  - ext4fs (Fourth Extended File System) is modern
    - Speeds large directories
    - Compatible with ext2 and ext3
  - Other f lesystems also supported
    - ReiserFS, IBM's JFS, SGI's XFS
  - Can read foreign f lesystems (e.g., FAT, NTFS, ISO 9660)

### ext# f lesystems

- For ext2/ext3/ext4, **mke2fs** is used, which creates
  - A set of inode storage cells
    - each holds info about one f le
  - A set of scattered "superblocks"
    - holds global f lesystem info (multiple copies for reliability)
    - size and location of inode tables, block map and usage, etc.
  - A map of the disk blocks in the f lesystem (used and free)
  - The set of data blocks

### Mounting a f lesystem

- Filesystem must be mounted before use
  - Must be made part of root f lesystem
- Can be mounted on (top of) any directory
  - # mount /dev/sda1 /usr/local
  - # df /usr/local
- Use /mnt for temporary mounts
- Want to set up automatic mounting

#### /etc/fstab

 (Almost) every f lesystem that the system knows about automatically is in /etc/fstab

```
[root@brian]# more /etc/fstab
# /etc/fstab
 Created by anaconda on Thu Jan 19 14:11:35 2012
# Accessible filesystems, by ref., are maintained under '/dev/disk'
# See man pages fstab(5), findfs(8), mount(8) and blkid(8) for more
#
                                                defaults
/dev/mapper/vg_davison-lv_root /
                                        ext4
\overline{UUID}=52bb6031-\overline{5}fda-402e-b\overline{b}9f-5c0fee93ca44 /boot ext4 defaults 1 2
                                                defaults
                                        ext4
/dev/mapper/vg_davison-lv_home /home
                                        swap defaults 00
/dev/mapper/vg_davison-lv_swap swap
                                       tmpfs defaults 0 0 devpts gid=5,mode=620 0 0
                        /dev/shm
tmpfs
                        /dev/pts
devpts
                                        sysfs defaults
sysfs
                        /sys
                                        proc
                        /proc
                                                defaults
proc
```

### [u]mounting, swap

- mount, umount, swapon and fsck all read the /etc/fstab f le
- enables
  - # mount /mnt/cdrom
- fstab entries must be in the correct order
- at startup
  - mount -a executed, mounts all regular partitions
  - swapon enables swapping on all swap partitions

### fsck: check and repair f lesystems

- During power failure, superblock, inodes, and data blocks may not get written to disk
- fsck can fix minor damage (ext3/4 systems quickly)
  - unreferenced inodes
  - inexplicably large link counts
  - unused data blocks not recorded in block maps
  - data blocks listed as free that are also used in a f le
  - incorrect summary info in superblock
- More complex damage will make fsck ask human
  - Places unf kable f les in lost+found directory
  - You should re-run fsck until no errors are found

### The Filesystem

- A f lesystem incorporates:
  - A way of naming and and organizing things (namespace)
  - An API for navigating and manipulating objects
  - A security model for protecting, hiding, and sharing objects
  - An implementation to tie the model to the hardware
- Linux abstract kernel interface supports many different flesystems
  - from disk, network, memory

#### **Pathnames**

- The Linux f lesystem is a single unif ed hierarchy, starting with / (the root directory)
- A pathname can be
  - absolute
    - /etc/passwd
  - relative
    - ./passwd
    - Always starts with current working directory
- No technical limitations on f le naming other than length and /
  - some chars are more difficult to use (need quotes or escape)

### Mounting & unmounting f lesystems

- The f lesystem is made of smaller f lesystems
- Most f lesystems occupy disk partitions
  - but can be anything that obeys the API
- Filesystems may be added or removed using the mount and umount commands
  - The mount point is a directory
  - Ex:

# mount /dev/hdc1 /backup

### [u]mounting f lesystems

- List of f lesystems is in /etc/fstab
  - Such f lesystems are checked (fsck -A) and mounted (mount -a) at boot
- umount will fail if the f lesystem is busy
  - busy = any open f les, processes with cwd, or copies of executing programs
  - /sbin/fuser will show such processes
    - f f le open for reading or writing
    - c process cwd is on f lesystem
    - e process is executing a f le
    - r process root dir is on f lesystem
    - m process has mapped f le or shared lib

### File tree organization

- Not really well organized
- Many f les organized by function
  - diff cult to upgrade
  - /etc/ contains f les that are never customized, and ones that are entirely local
- There is at least one place for everything
- Admins need to learn standard places, not move or use new ones

### Filesystem hierarchy

http://www.pathname.com/fhs/

```
/bin : Essential user command binaries (for use by all users)
/boot : Static f les of the boot loader (e.g., kernel)
/dev : Device f les (terminals, disks, modems, etc.)
/etc: Host-specific system configuration
/home : User home directories (optional)
/lib: Essential shared libraries and kernel modules
/media : Filesystems on removable media
opt: Add-on application software packages
/proc : Kernel and process information virtual f lesystem
/root : Home directory for the root user (optional)
/sbin : Static system binaries for repairing, booting, & recovering OS
/tmp: Temporary f les (that disappear at reboot)
/usr : (more next slide)
/var : (more next slide)
```

### /usr, /var

```
/usr
   /usr/bin: Most commands and executables
   /usr/include: Header f les for C programs
   /usr/lib: Libraries and support f les for standard programs
   /usr/local: Local software (stuff you install)
   /usr/man : Manual pages
   /usr/sbin : Less essential sysadmin commands
   /usr/share: Content that is common to multiple systems (RO)
   /usr/src : Source code for (nonlocal) software packages
/var
   /var/adm : Various logs, system setup records
   /var/log : System log f les
   /var/spool : Spooling directories for printers, mail, dns
```

/var/tmp: More temporary space (preserved between reboots)

### File types

- Linux defines seven types of f les
  - [-] Regular f les
  - [d] Directories
  - [c] Character device f les
  - [b] Block device f les
  - [s] Local domain sockets
  - [p] Named pipes (FIFO)
  - [I] Symbolic links
- Is -Id shows the fletype of a fle

#### **Directories**

- Created with mkdir, deleted with rmdir (if empty) or rm -r
- Contains named references (links) to other f les
- Special entries "." and ".." refer to self and parent directories respectively
- Filenames are stored within parent directory
- More than one directory entry can refer to the same f le (hard links)
  - Can be created with In, removed with rm

# Character and block device f les

- Allow programs to communicate with hardware
  - When kernel gets request that refers to device f le, it is handed off to the device driver
- Character (raw) device f les: drivers do i/o buffering
- Block device f les: handle i/o in large chunks
- Characterized by major (which driver) and minor (which device) device numbers

```
crw-rw---- 1 root lp 6, 0 Jan 30 2003 /dev/lp0
```

- Created with mknod and deleted by rm
  - Usually managed automatically by system

### Sockets & pipes

- Local domain sockets
  - Sockets provide connections between processes
  - Local/UNIX domain sockets are only accessible through the f lesystem
  - Only used by processes involved in connection
  - Created with socket, deleted by rm or unlink
  - Used by X Windows, syslog, and printing system
- Named pipes
  - FIFO f les that allow communication between processes on same host
  - Created with mknod and deleted with rm

### Symbolic links

- Commonly used to reorganize a subtree, or provide multiple points of access to a f le
- "Soft links" -- record path information, but not actual f le
- Created by In -s, deleted with rm
- Can contain absolute or relative path
  - # In -s ./.. parent
  - # In -s /etc/mime.types .mime.types
- First arg is recorded, not resolved until use

#### File attributes

- Every f le has 12 mode bits (four octal values of 3 bits each)
- First three bits:
  - 4000 setuid
  - 2000 setgid
  - 1000 sticky bit
    - On a directory, means only the owner of the f le, directory, or superuser can delete or rename f les
    - Keeps /tmp more private and secure

#### Permission bits

- Nine permission bits
  - User:owner read, write, execute
    - 400, 200, 100
  - Group read, write, execute
    - 40, 20, 10
  - Other:world read, write execute
    - 4,2,1
- Ability to delete or rename is controlled by permissions on directory

### Examples

```
-rwxr-xr-x 3 root root 63555 Mar 13 2002 /bin/gzip crw--w--- 1 root root 4, 0 Aug 4 2003 /dev/tty0
```

- chmod changes permissions
- chown changes ownership and group# chown -R user.group /home/user
- umask
  - Set shell parameters to control default permissions
  - umask 027 gives everything to owner, forbids writes to group, and gives nothing to other users
  - Usually set in /etc/prof le or /etc/csh.login